### **Meteorologia Sinótica 2**

Tutorial de como baixar os dados do GFS

Igor Stivanelli Custódio

Instituto de Astronomia, Geofísica e Ciências Atmosféricas Universidade de São Paulo

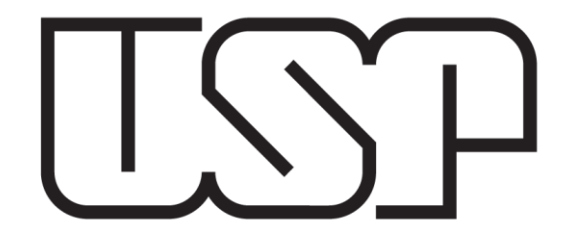

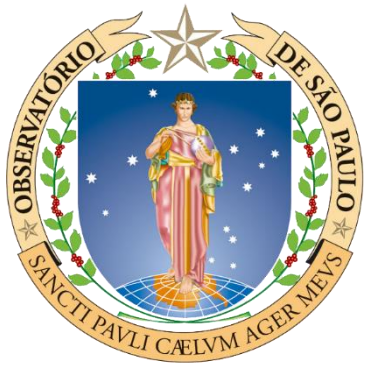

# **Sumário**

- 1. Introdução
	- 1.1 Problemas Iniciais
- 2. Instalação de alguns componentes
- 3. Análises GFS
	- 3.1 FTP Nomads NOAA
	- 3.2 CISL Research Data Archive
- 4. Abrindo os arquivos baixados no GrADS

Referências

# **Introdução**

Arquivos GRIB (GRIdded Binary) é um formato internacional em forma de binário, público e eficiente para o armazenamento de variáveis meteorológicas e oceanográficas.

Atualmente os arquivos GRIB possuem dois formatos:

- GRIB1
- GRIB2

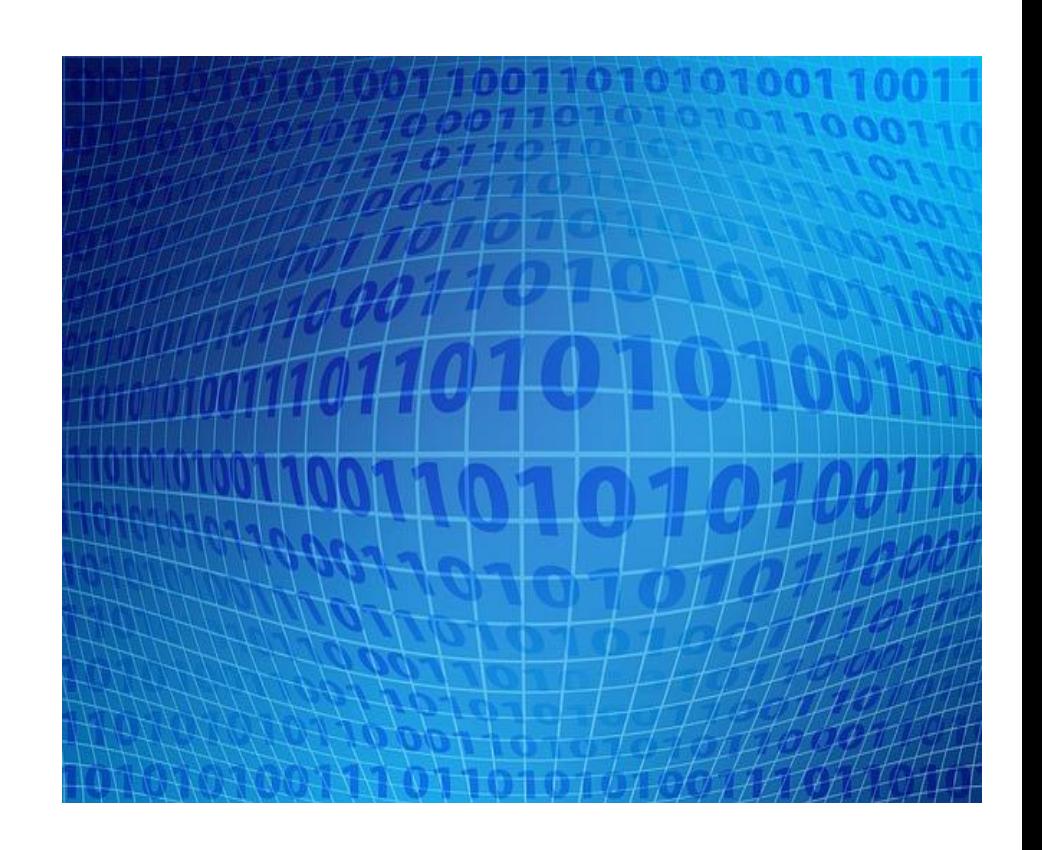

# **Introdução**

#### **Alguns problemas dos dados GRIB:**

- Exibir os arquivos GRIB no GrADS;
- Pacotes adicionais;
- As grades devem ser contínuas;

Para conseguir abrir os dados no GrADS é necessário alguns pacotes adicionais no Linux:

- Wgrib1 (ou 2 para o GRIB2);
- Gribscan;
- grib2ctl.pl

### **Instalando WGRIB2:**

- -> Acessem o tutorial feito pelo Cristiano Prestrelo: <http://prestrelocristiano.blogspot.com.br/search?q=wgrib2>
- -> Baixe o arquivo wgrib2 disponível no site
- -> Descompactar o arquivo: *tar –xvzf wgrib2.tar*
- -> Entrar na pasta descompactada e digitar os seguintes comandos:
	- export CC=gcc
	- export FC=gfortran
	- export CXX="g++-fPIC"

#### **Instalando WGRIB2:**

- -> Após definir os compiladores basta instalar o wgrib2:
	- ls -la
	- make
	- make install

#### **Instalando g2ctl.pl:**

-> Ainda no site do Cristiano Prestelo, façam o download do script g2ctl.pl:

<http://prestrelocristiano.blogspot.com.br/search?q=wgrib2>

- -> Abra o script e altere a seguinte linha:
	- **de:** wgrib2='wgrib2'
	- **para:** wgrib2='caminho do arquivo wgrib2′
- -> Transformar o script em executável e mover para os executáveis:
	- chmod +x g2ctl.pl
	- sudo mv g2ctl.pl /usr/local/bin

### **Adicionando os caminhos no .bashrc:**

-> Entrar no diretório /home do seu usuário e editar o arquivo .bashrc:

• gedit .bashrc&

-> Adicionar as seguintes linha no fim do arquivo e salvar:

export G2CTL=/usr/local/bin alias grads='/home/usuário/grads/Contents/grads' alias gribmap='/home/usuário/grads/Contents/gribmap'

### -> Lembrar de modificar os caminhos

Pronto, seu computador já está pronto para utilizar os arquivos GRIB

Há dois bancos de dados das análises do GFS, um para o GFS com resolução espacial de 0,5º e o outro para o GFS com resolução de 1º

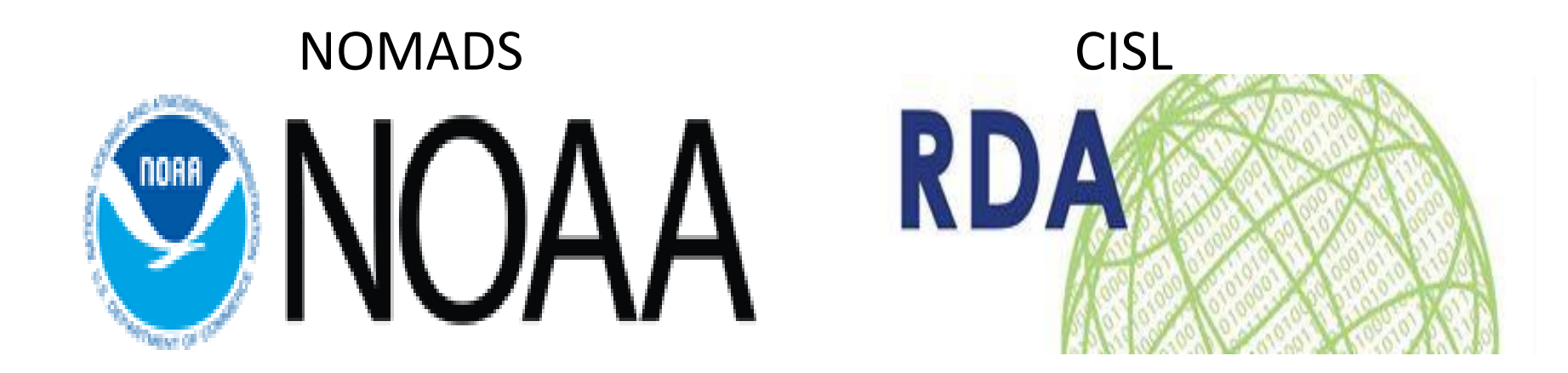

#### **FTP NOMADS NOAA**:

Para os dados do GFS de 0,5º basta acessar o FTP abaixo e fazer o download direto, a única restrição imposta pelo FTP é que ele não permite o download simultâneo de mais de 4 arquivos:

[ftp://nomads.ncdc.noaa.gov/GFS/analysis\\_only/](ftp://nomads.ncdc.noaa.gov/GFS/analysis_only/)

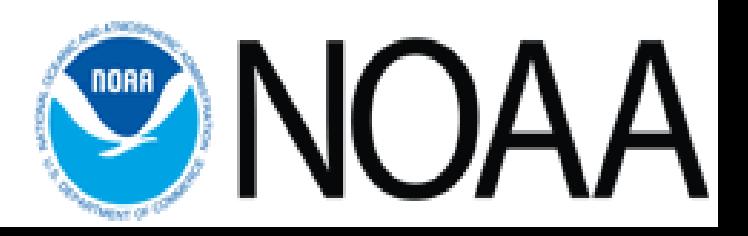

**CISL Research Data Archive**

Para os dados do GFS de 1º é necessário realizar um cadastro no site da CISL RDA:

<http://rda.ucar.edu/datasets/ds083.2/>

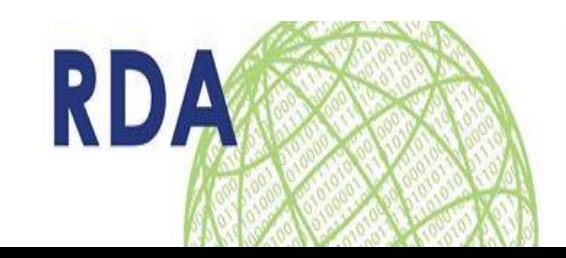

Após ter feito o cadastro, entrar novamente no link e seguir os passos descritos para realizar o download dos dados:

1) Na aba *"Data Access"*, escolher a opção *"Web File* Listing", de acordo com o período de dados desejado.

Note que, há dois períodos na lista. Escolher um dos períodos e clicar no link.

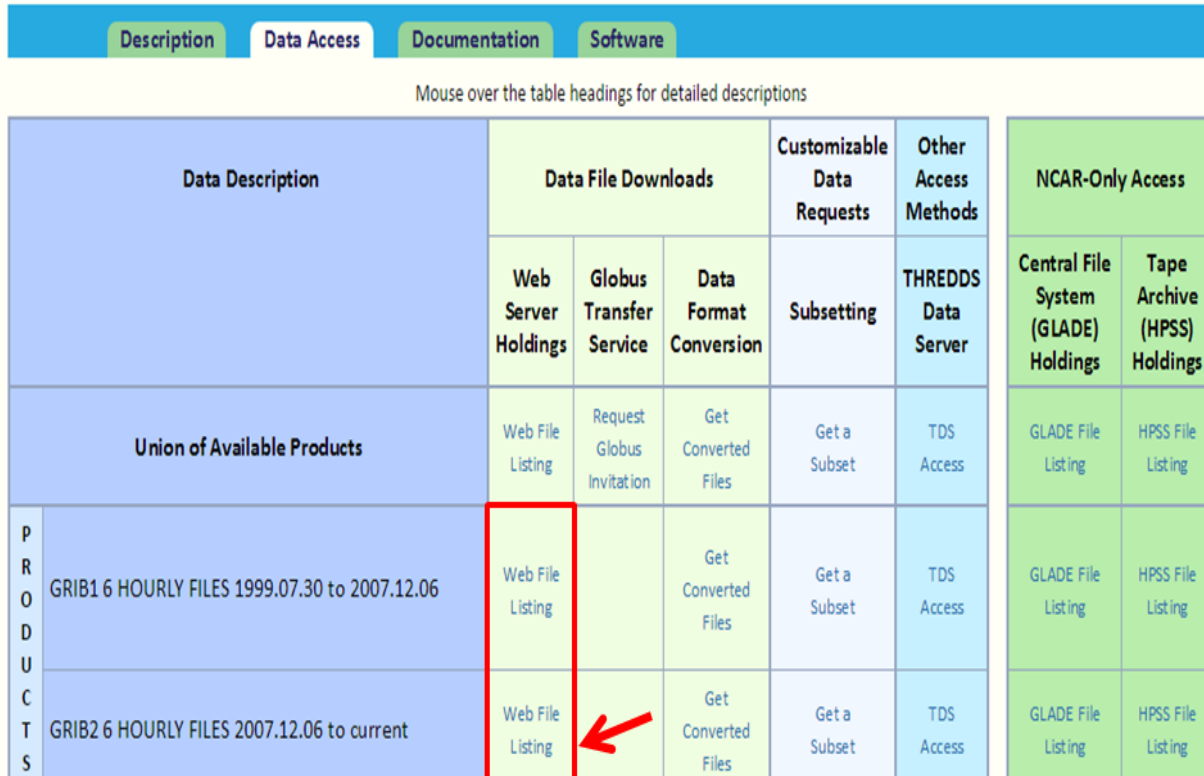

### 2) Na próxima pagina, selecione *"complete file list"*.

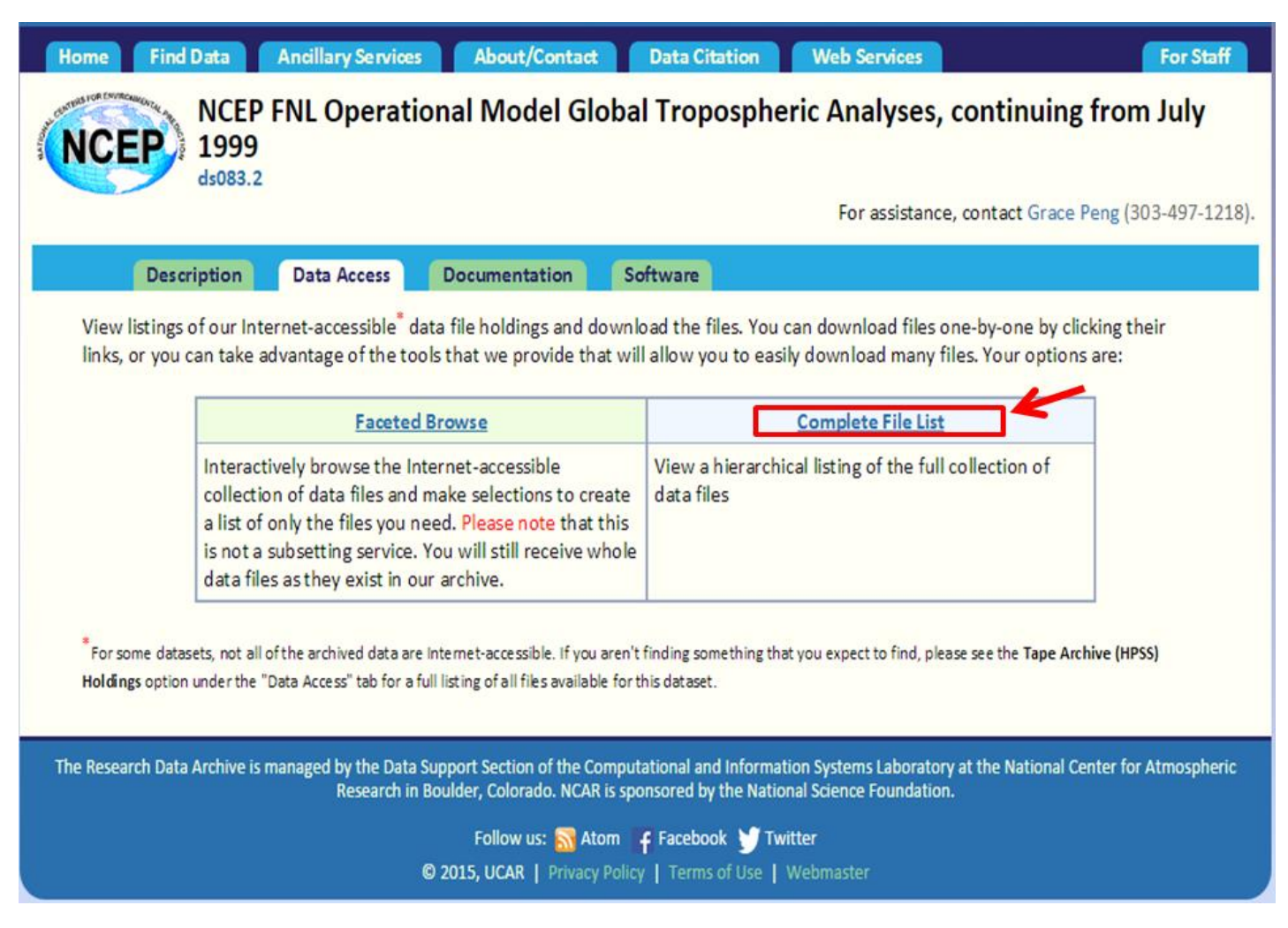

3) Selecione o ano que deseja baixar os dados.

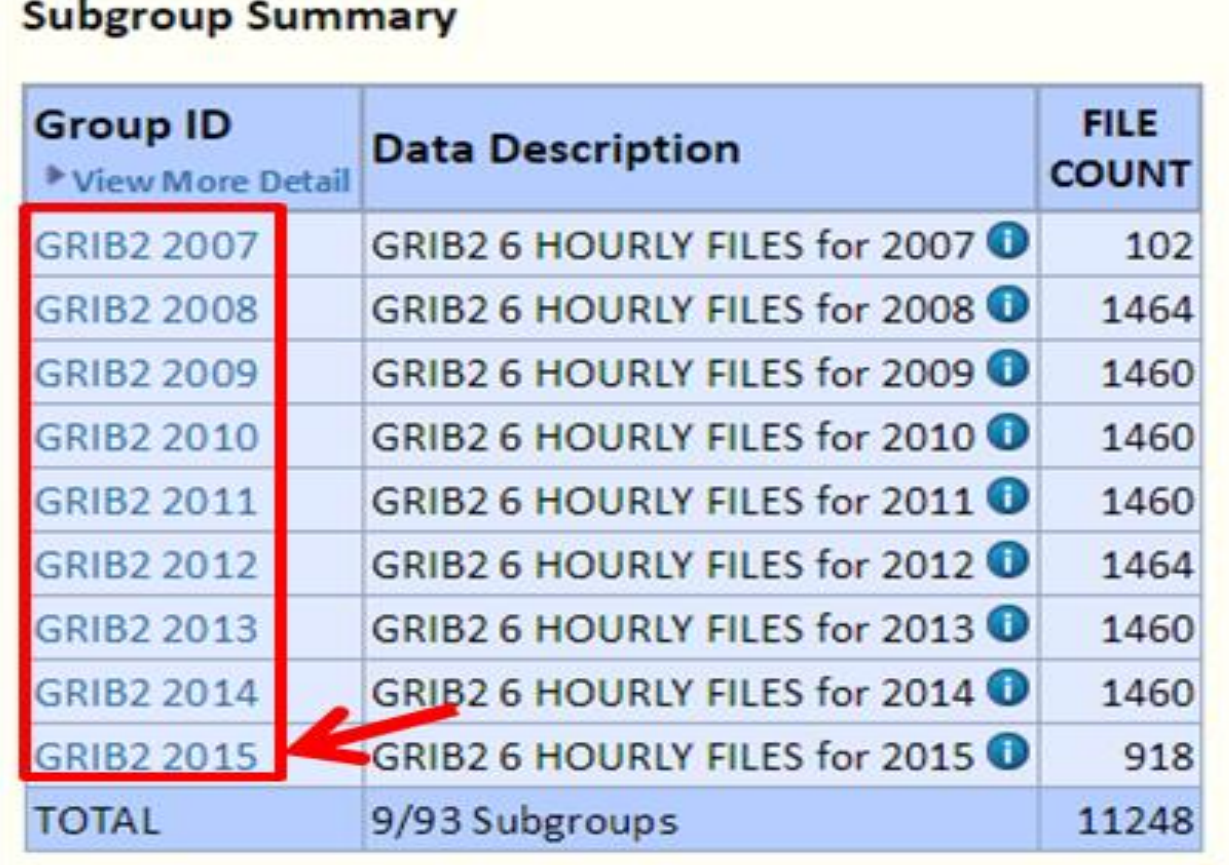

4) Se você quiser baixar um mês inteiro, basta selecionar quais meses nesta pagina. Já se o objetivo é baixar apenas alguns dias, clique em cima do mês e selecione os dias.

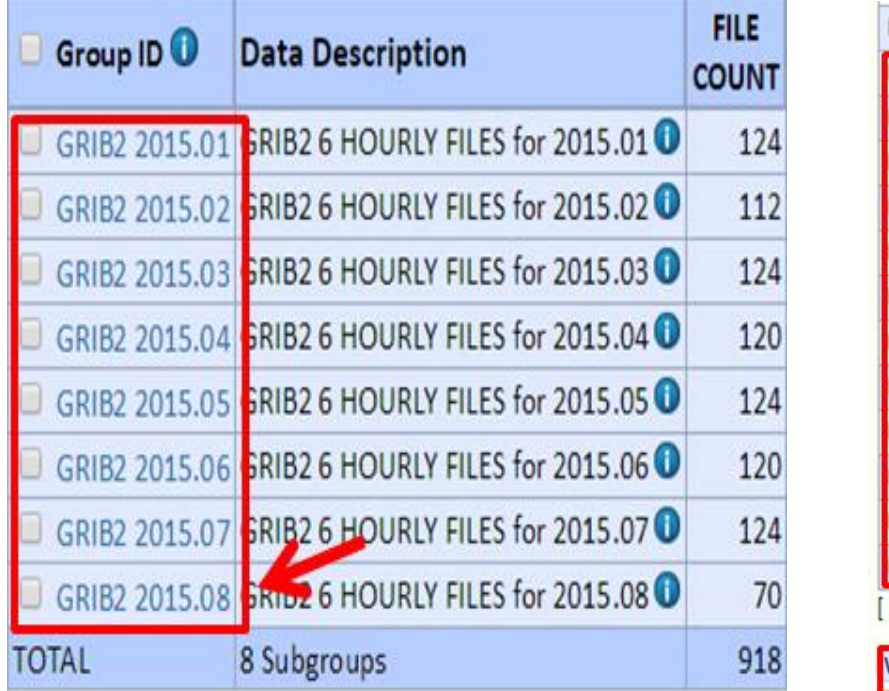

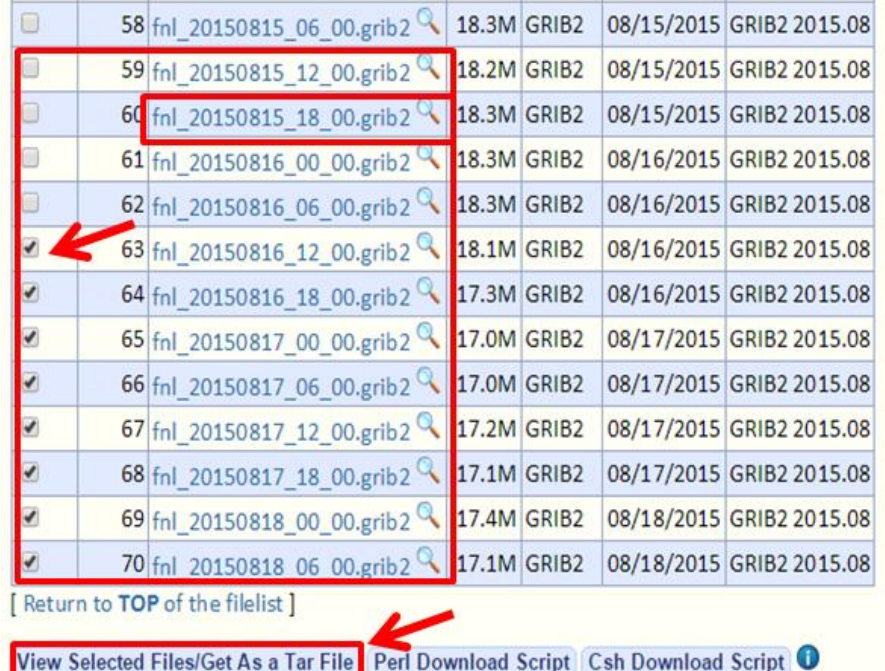

Após selecionar os dias, clique em *"View Selected Files/Get As a Tar File"*.

5) Agora basta clicar no botão que seu download irá começar.

#### Web Files Selected For 'ds083.2'

8 files, total 138.06M, are selected. Click the 'Download Selected' button to directly download the selected files as a single tar file.

Download Selected Files As A Tar File

Contact grace@ucar.edu (Grace Peng) for further assistance.

Files selected are listed below:

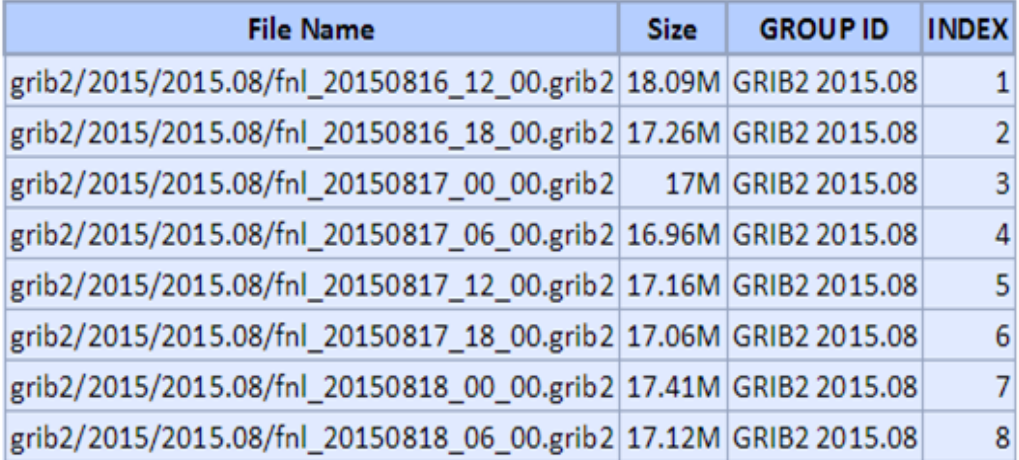

Após baixar os componentes e todos os arquivos que irá utilizar em suas análises, basta criar um arquivo descritor (.ctl) e um índice (.idx) dos seus dados e abri-los no GrADS normalmente. Para isso, alguns passos devem ser seguidos:

1) **Criar um arquivo descritor pelo script g2ctl**, digitar no terminal:

**g2ctl Nome\_do\_primeiro\_arquivo\_baixado > fnl.ctl**

Para opção template:

**g2ctl -0 fnl\_201508%d2\_%h2\_00.grib2 > fnl.ctl**

2) Abrir o .ctl gerado e editar de acordo com as análises baixadas, neste caso, algumas coisas devem ser mudadas:

### a) Mudar o **dset ^nome\_do\_arquivo.grib2** para → **dset ^fnl\_201508%d2\_%h2\_00.grib2**

Você deve fazer isso, pois tem mais de 1 arquivo para ler, neste caso, o CTL vai correr todos os arquivos cujo nome é fnl ANOmesDIA hora 00.grb2

Os *templates* '%m2', '%d2' e '%h2' indicam para o GrADS que o nome do arquivo tem um numero relacionado ao mês (%m2) com duas casas, e analogamente para dia (%d2) e hora (%h2), todos com 2 casas.

**b)** Mudar o '**index ^ nome\_do\_arquivo.idx**' para → **index ^fnl.idx**

**c)** Mudar o numero de tempos (tdef) e a data de inicio dos dados. Verificar como varia os dados, os CTLs do GrADS possuem algumas denominações para variação de tempo:

- hr -> dados dispostos a cada X horas
- dy -> a cada X dias
- mo -> a cada X meses

**d)** Salvar o ctl.

3) Criando o arquivo index (fnl.idx):

Para criar o arquivo index, basta digitar no terminal o seguinte comando:

#### **gribmap -0 -i fnl.ctl**

4) Agora basta abrir o ctl no GrADS normalmente:

**open fnl.ctl**

### **Referências**

- CPTEC/INPE:

<http://www6.cptec.inpe.br/ManualGrADS/grib2.html>

Blog do Cristiano Prestrelo:

<http://prestrelocristiano.blogspot.com.br/>

- NOMADS NOAA:

<http://nomads.ncep.noaa.gov/>

- CISL Research Data Arquive:

<http://rda.ucar.edu/>